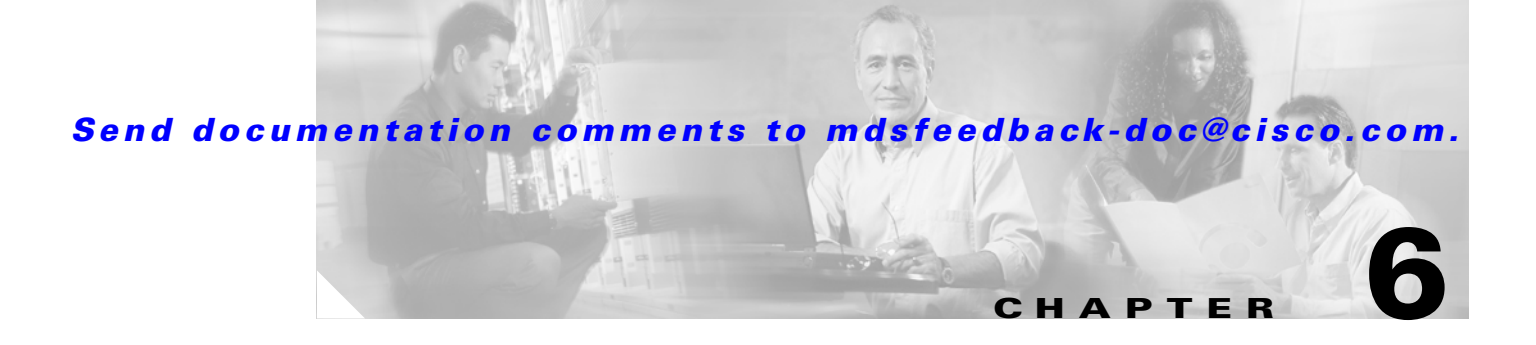

# **Configuring Interfaces**

A switch's main function is to relay frames from one data link to another. To do that, the characteristics of the interfaces through which the frames are received and sent must be defined. The configured interfaces can be Fibre Channel interfaces or the management interface (mgmt0).

This chapter describes the basic interface configuration to get your switch up and running. It includes the following sections:

- [Fibre Channel Interfaces, page 6-2](#page-1-0)
- **•** [Management Interface Configuration, page 6-11](#page-10-0)
- **•** [Displaying Interface Information, page 6-12](#page-11-0)
- **•** [Default Settings, page 6-28](#page-27-0)

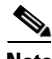

**Note** See Chapter 3, "Initial Configuration," and Chapter 12, "Configuring IP Services," for more information on configuring mgmt0 interfaces.

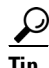

**Tip** Before you begin configuring the switch, ensure that the switch functioning as designed. To verify the status of a switch at any time, enter the **show module** command in EXEC mode. (See the "Verifying the Status of the Switch" section on page 3-10.)

# <span id="page-1-0"></span>**Fibre Channel Interfaces**

This section describes Fibre Channel interface characteristics, including (but not limited to) modes, states, and speeds. It includes the following sections:

- **•** [About Interface Modes, page 6-2](#page-1-1)
- **•** [About Interface States, page 6-4](#page-3-0)
- **•** [Fibre Channel Interface Configuration, page 6-6](#page-5-0)
- **•** [Graceful Shutdown, page 6-6](#page-5-1)
- [Interface Modes, page 6-8](#page-7-0)
- **•** [Administrative Speeds, page 6-8](#page-7-1)
- [Interface Descriptions, page 6-9](#page-8-0)
- **•** [Beacon Mode, page 6-9](#page-8-1)
- **•** [Beacon LED Identification, page 6-10](#page-9-0)
- **[SFP Transmitter Types, page 6-10](#page-9-1)**

# <span id="page-1-1"></span>**About Interface Modes**

Each physical Fibre Channel interface in a switch may operate in one of several port modes: E port, F port, and FL port (see [Figure 6-1](#page-1-2)). Each interface may be configured in auto or Fx port modes. These two modes determine the port type during interface initialization.

#### <span id="page-1-2"></span>*Figure 6-1 Cisco MDS 9020 Fabric Switch Port Modes*

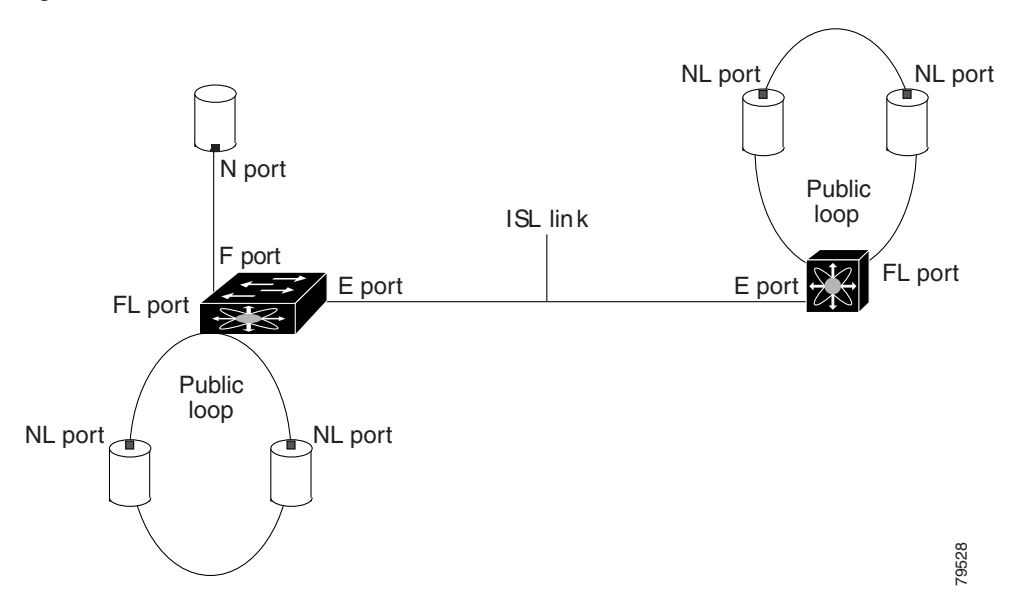

Each interface has an associated administrative configuration and an operational status:

- The administrative configuration does not change unless you modify it. This configuration has various attributes that you can configure in administrative mode.
- The operational status represents the current status of a specified attribute, such as the interface speed. This status cannot be changed and is read-only. Some values may not be valid when the interface is down (for example, the operational speed).

A brief description of each interface mode follows.

## **E Port**

In expansion port (E port) mode, an interface functions as a fabric expansion port. This port may be connected to another E port to create an Inter-Switch Link (ISL) between two switches. E ports carry frames between switches for configuration and fabric management. They serve as conduits between switches for frames that are destined to remote N ports and NL ports. E ports support class 2, class 3, and class F service.

#### **F Port**

In fabric port (F port) mode, an interface functions as a fabric port. This port may be connected to a peripheral device (host or disk) operating as an N port. An F port can be attached to only one N port. F ports support class 2 and class 3 service.

### **FL Port**

In fabric loop port (FL port) mode, an interface functions as a fabric loop port. This port may be connected to one or more NL ports (including FL ports in other switches) to form a public arbitrated loop. If more than one FL port is detected on the arbitrated loop during initialization, only one FL port becomes operational and the other FL ports enter nonparticipating mode. FL ports support class 2 and class 3 service.

## **Fx Port**

Interfaces that are configured as Fx ports can operate in either F port or FL port mode. The Fx port mode is determined during interface initialization depending on the attached N port or NL port. This administrative configuration disallows interfaces to operate in any other mode—for example, preventing an interface to connect to another switch.

#### **Auto**

Interfaces that are configured in auto mode can operate in one of the following modes: F port, FL port, or E port. The port mode is determined during interface initialization. For example, if the interface is connected to a node (host or disk), it operates in F port or FL port mode depending on the N port or NL port mode. If the interface is attached to a third-party switch, it operates in E port mode.

# <span id="page-3-0"></span>**About Interface States**

The interface state depends on the administrative configuration of the interface and the dynamic state of the physical link.

## <span id="page-3-1"></span>**Administrative States**

The administrative state refers to the administrative configuration of the interface, as described in [Table 6-1](#page-3-1).

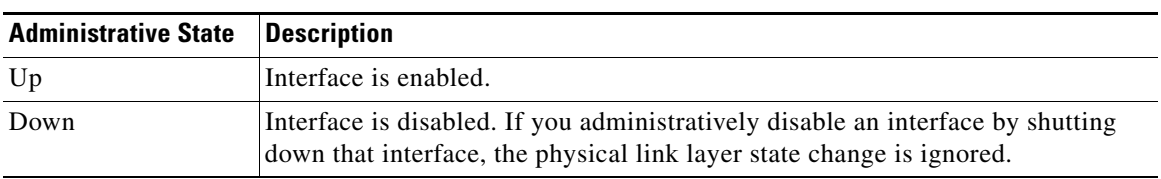

#### *Table 6-1 Administrative States*

## <span id="page-3-2"></span>**Operational States**

The operational state indicates the current operational state of the interface, as described in [Table 6-2.](#page-3-2)

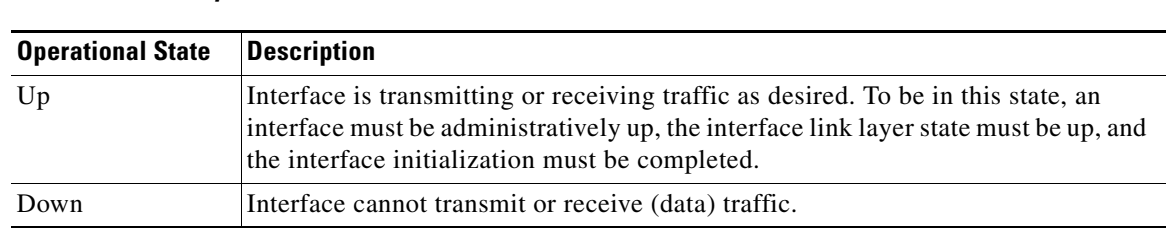

#### *Table 6-2 Operational States*

## <span id="page-3-3"></span>**Reason Codes**

Reason codes are dependent on the operational state of the interface, as described in [Table 6-3.](#page-3-3)

#### *Table 6-3 Reason Codes for Interface States*

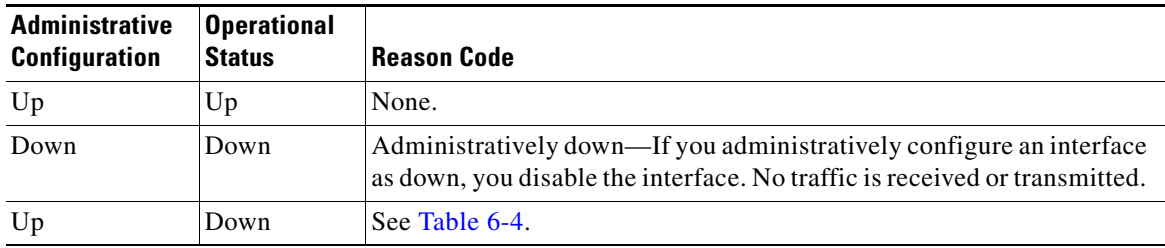

If the administrative state is up and the operational state is down, the reason code differs based on the nonoperational reason code, as described in [Table 6-4](#page-4-0).

<span id="page-4-0"></span>

| <b>Reason Code</b>                                 | <b>Description</b>                                                                                                    | <b>Applicable</b><br><b>Modes</b> |  |
|----------------------------------------------------|----------------------------------------------------------------------------------------------------|-----------------------------------|--|
| Link failure or not connected                      | The physical layer link is not operational.                                                                                                    | A11                               |  |
| SFP not present                                    | The small form-factor pluggable (SFP) hardware is not<br>plugged in.                                                                                                    |                                   |  |
| Initializing                                       | The physical layer link is operational, and the protocol<br>initialization is in progress.                                                                                                    |                                   |  |
| Reconfigure fabric in progress                     | The fabric is currently being reconfigured.                                                                                                    |                                   |  |
| Offline                                            | The Cisco MDS 9000 FabricWare software waits for<br>the specified R_A_TOV time before retrying<br>initialization.                                                                                                   |                                   |  |
| Inactive                                           | The interface is deleted or is in a suspended state.                                                                                                    |                                   |  |
| Hardware failure                                   | A hardware failure is detected.                                                                                                    |                                   |  |
| Error disabled                                     | Error conditions require administrative attention.<br>Interfaces may be error-disabled for various reasons.<br>For example:                                                                                         |                                   |  |
|                                                    | Configuration failure.<br>٠                                                                                                    |                                   |  |
|                                                    | Incompatible buffer-to-buffer credit configuration.<br>$\bullet$                                                                                                    |                                   |  |
|                                                    | To make the interface operational, you must first fix the<br>error conditions causing this state; and next,<br>administratively shut down or enable the interface.                                                  |                                   |  |
| Isolation due to ELP failure                       | The port negotiation failed.                                                                                                    | E ports                           |  |
| Isolation due to ESC failure                       | The port negotiation failed.                                                                                                    |                                   |  |
| Isolation due to domain<br>overlap                 | The Fibre Channel domains (fcdomain) overlap.                                                                                                    |                                   |  |
| Isolation due to domain ID<br>assignment failure   | The assigned domain ID is not valid.                                                                                                    |                                   |  |
| Isolation due to other side E<br>port isolated     | The E port at the other end of the link is isolated.                                                                                                    |                                   |  |
| Isolation due to invalid fabric<br>reconfiguration | The port is isolated due to fabric reconfiguration.                                                                                                    |                                   |  |
| Isolation due to domain<br>manager disabled        | The fcdomain feature is disabled.                                                                                                    |                                   |  |
| Isolation due to zone merge<br>failure             | The zone merge operation failed.                                                                                                    |                                   |  |
| Nonparticipating                                   | FL ports cannot participate in loop operations. It may<br>happen if more than one FL port exists in the same<br>loop, in which case all but one FL port in that loop<br>automatically enters nonparticipating mode. | FL ports                          |  |

*Table 6-4 Reason Codes for Nonoperational States*

# <span id="page-5-0"></span>**Fibre Channel Interface Configuration**

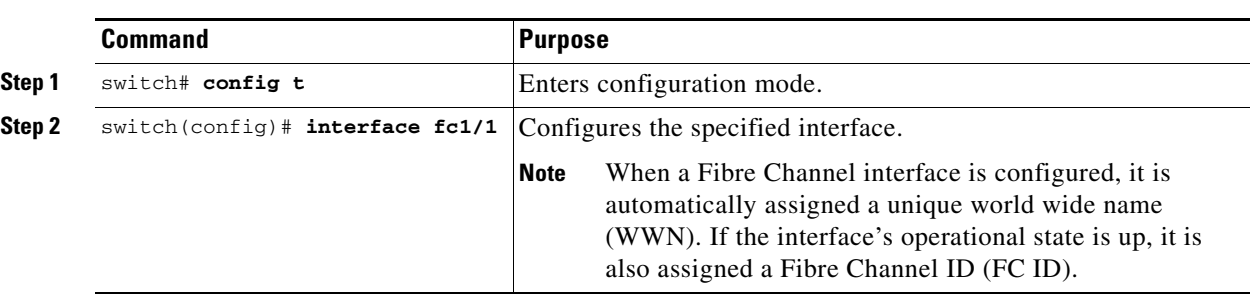

To configure a Fibre Channel interface, perform this task:

To configure a range of interfaces, perform this task:

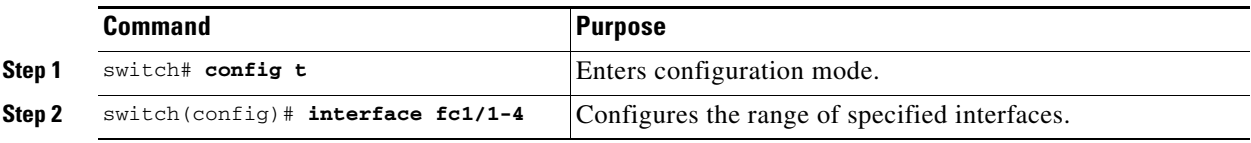

# <span id="page-5-1"></span>**Graceful Shutdown**

Interfaces on a port are shut down by default (unless you modified the initial configuration). The Cisco MDS 9000 FabricWare software implicitly performs a graceful shutdown in response to either of the following actions for interfaces operating in the E port mode:

- **•** If you shut down an interface
- If a Cisco MDS 9000 FabricWare application executes a port shutdown as part of its function

A graceful shutdown ensures that no frames are lost when the interface is shutting down. When a shutdown is triggered either by you or the Cisco MDS 9000 FabricWare software, the switches connected to the shutdown link coordinate with each other to ensure that all frames in the ports are safely sent through the link before shutting down. This enhancement reduces the chance of frame loss.

A graceful shutdown is not possible if the Min\_LS\_interval interval is higher than 10 seconds. (See "Displaying Global FSPF Information" section on page 11-4.)

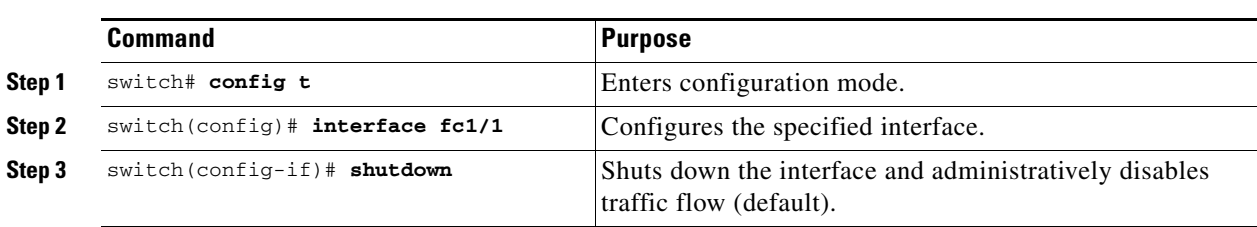

To shut down an interface, perform this task:

To enable traffic flow, perform this task:

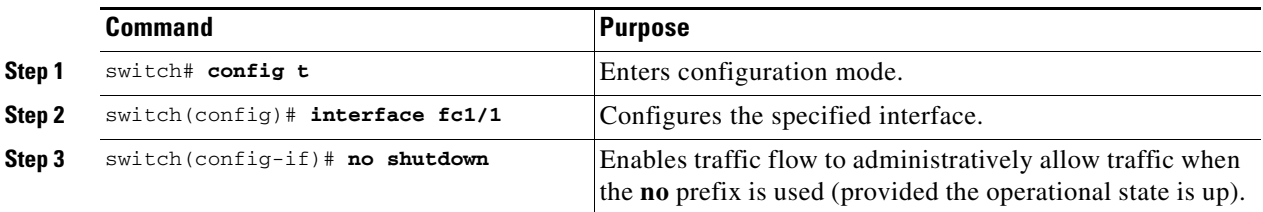

П

# <span id="page-7-0"></span>**Interface Modes**

To configure the interface mode, perform this task:

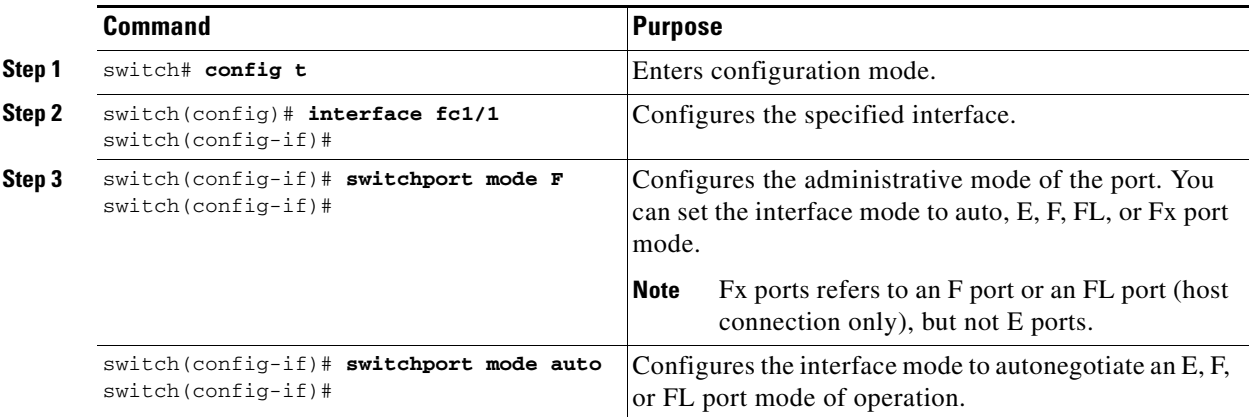

# <span id="page-7-1"></span>**Administrative Speeds**

By default, the administrative speed for an interface is automatically calculated by the switch.

To configure the administrative speed of the interface, perform this task:

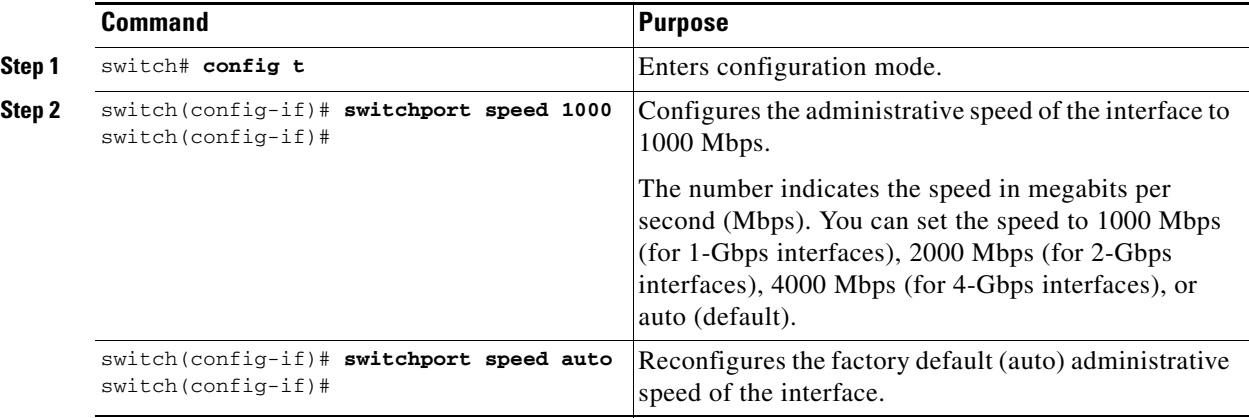

## <span id="page-8-0"></span>**Interface Descriptions**

To configure a description for an interface, perform this task:

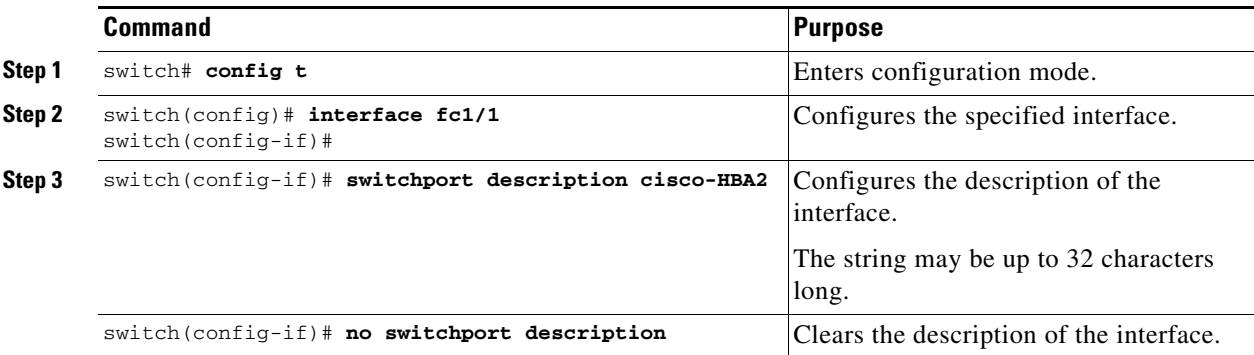

## <span id="page-8-1"></span>**Beacon Mode**

By default, the beacon mode is disabled on all switches. The beacon mode is indicated by a flashing green light that helps you identify the physical location of the specified interface.

The **beacon** command has no effect on the operation of the interface.

To enable beacon mode for a specified interface or range of interfaces, perform this task:

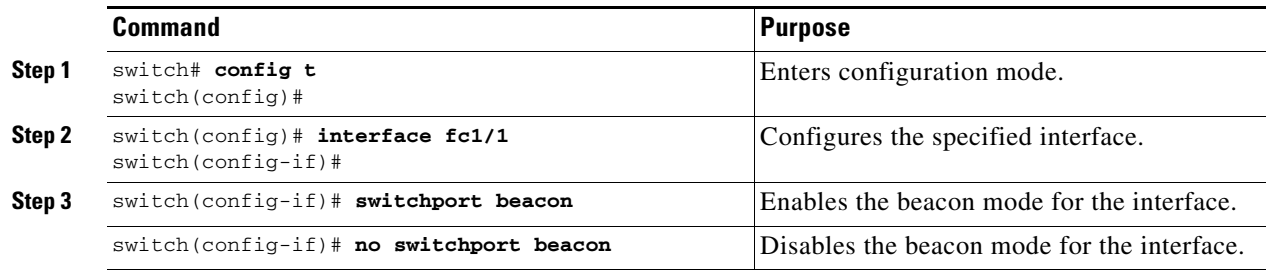

The flashing green light indication turns on automatically when an external loopback is detected that causes the interfaces to be isolated. The flashing green light indication overrides the beacon mode configuration. The state of the LED is restored to reflect the beacon mode configuration after the external loopback is removed.

## <span id="page-9-0"></span>**Beacon LED Identification**

[Figure 6-2](#page-9-2) displays the Logged-In LED for port 1 in a Cisco MDS 9020 Fabric Switch. The beacon flashes the Logged-In LEDs on all ports.

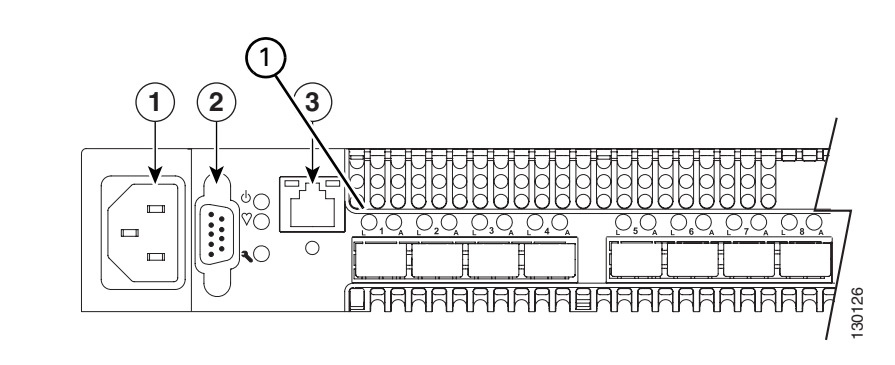

#### <span id="page-9-2"></span>*Figure 6-2 Cisco MDS 9020 Fabric Logged-In LED (Beacon)*

```
1 Logged-In LED (Green)
```
# <span id="page-9-1"></span>**SFP Transmitter Types**

The SFP hardware transmitters are identified by their acronyms when displayed in the **show interface brief** command. If the related SFP has a Cisco-assigned extended ID, then the **show interface** and **show interface brief** commands display the ID instead of the transmitter type. The **show interface transceiver** command and the **show interface fc***slot***/***port* **transceiver** command display both values for Cisco supported SFPs. [Table 6-5](#page-9-3) defines the acronyms used in the command output. (See the ["Displaying Interface Information" section on page 6-12.](#page-11-0))

| <b>Definition</b>                                               | <b>Acronym</b> |  |  |  |  |
|-----------------------------------------------------------------|----------------|--|--|--|--|
| <b>Standard transmitters defined in the GBIC specifications</b> |                |  |  |  |  |
| short wave laser                                                | swl            |  |  |  |  |
| long wave laser                                                 | lwl            |  |  |  |  |
| long wave laser cost reduced                                    | lwcr           |  |  |  |  |
| electrical                                                      | elec           |  |  |  |  |
| <b>Extended transmitters assigned to Cisco-supported SFPs</b>   |                |  |  |  |  |
| <b>CWDM-1470</b>                                                | c1470          |  |  |  |  |
| <b>CWDM-1490</b>                                                | c1490          |  |  |  |  |
| <b>CWDM-1510</b>                                                | c1510          |  |  |  |  |
| <b>CWDM-1530</b>                                                | c1530          |  |  |  |  |
| <b>CWDM-1550</b>                                                | c1550          |  |  |  |  |
| <b>CWDM-1570</b>                                                | c1570          |  |  |  |  |

<span id="page-9-3"></span>*Table 6-5 SFP Transmitter Acronym Definitions* 

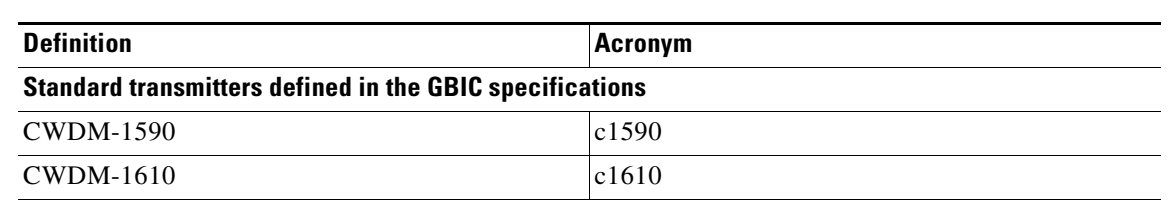

#### *Table 6-5 SFP Transmitter Acronym Definitions (continued)*

# <span id="page-10-0"></span>**Management Interface Configuration**

You can remotely configure the switch through the management interface (mgmt0). To configure a connection remotely, you must configure the IP parameters (IP address, subnet mask, and default gateway) from the CLI so that the switch is reachable.

 $\begin{picture}(120,20) \put(0,0){\line(1,0){10}} \put(15,0){\line(1,0){10}} \put(15,0){\line(1,0){10}} \put(15,0){\line(1,0){10}} \put(15,0){\line(1,0){10}} \put(15,0){\line(1,0){10}} \put(15,0){\line(1,0){10}} \put(15,0){\line(1,0){10}} \put(15,0){\line(1,0){10}} \put(15,0){\line(1,0){10}} \put(15,0){\line(1,0){10}} \put(15,0){\line($ 

**Note** Before you begin to configure the management interface manually, obtain the switch's IP address and IP subnet mask.

To configure the mgmt0 Ethernet interface, perform this task:

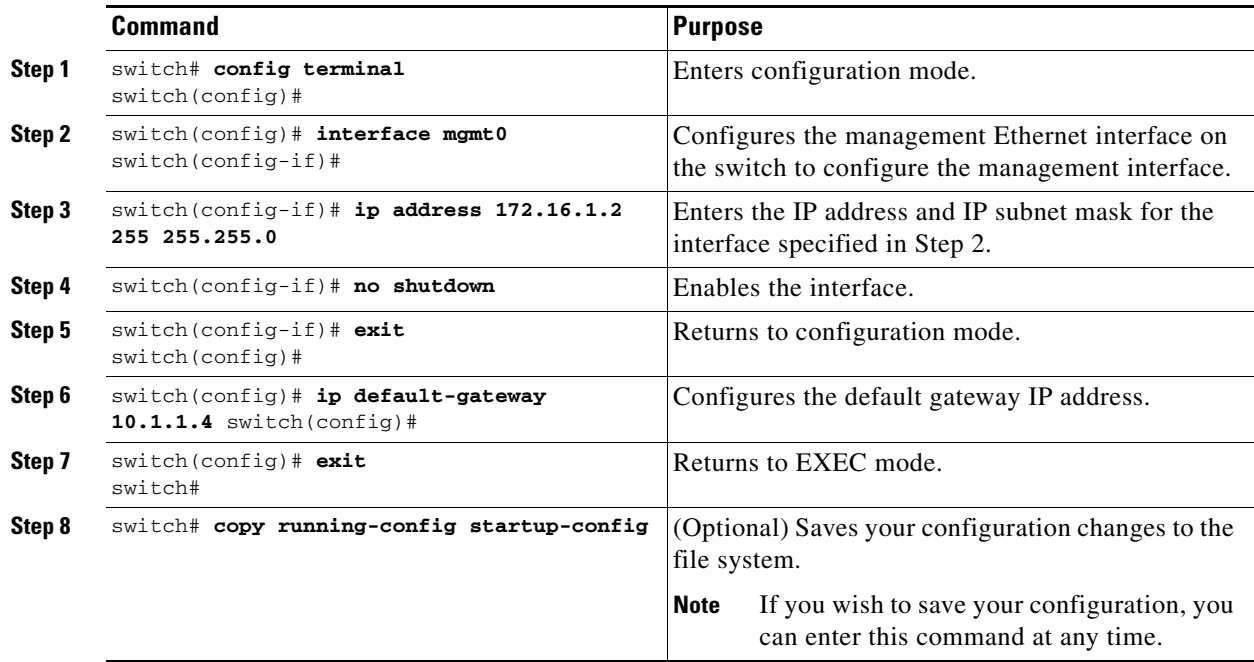

The management port (mgmt0) is autosensing and operates in full duplex mode at a speed of 10/100 Mbps. The speed and mode cannot be configured.

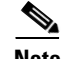

**Note** You need to explicitly configure a default gateway to connect to the switch and send IP packets or add a route for each subnet.

# <span id="page-11-0"></span>**Displaying Interface Information**

The **show interface** command is invoked from the EXEC mode and displays the interface configurations. Without any arguments, this command displays the information for all the configured interfaces in the switch. (See Examples [6-1](#page-11-1) to [6-8.](#page-24-0))

#### <span id="page-11-1"></span>*Example 6-1 Displays All Interfaces*

```
switch# show interface
fc1/1 is Down (Administratively down)
     Hardware is Fibre Channel, SFP is long wave laser
     Port WWN is 20:00:00:0d:ec:19:cb:0e
     Admin port mode is auto
     Receive data field Size is 2112
     Beacon is turned off
     5 minutes input rate 0 bits/sec, 0 bytes/sec, 0 frames/sec
     5 minutes output rate 0 bits/sec, 0 bytes/sec, 0 frames/sec
       0 frames input, 0 bytes
         0 discards, 0 errors
         0 CRC
         0 too long, 0 too short
       0 frames output, 0 bytes
         0 errors
       0 input OLS, 0 LRR, 0 loop inits
       5 output OLS, 0 LRR, 1 loop inits
fc1/2 is Down (Administratively down)
     Hardware is Fibre Channel, SFP is short wave laser without OFC
     Port WWN is 20:01:00:0d:ec:19:cb:0e
     Admin port mode is auto
     Receive data field Size is 2112
     Beacon is turned off
     5 minutes input rate 0 bits/sec, 0 bytes/sec, 0 frames/sec
     5 minutes output rate 0 bits/sec, 0 bytes/sec, 0 frames/sec
       0 frames input, 0 bytes
         0 discards, 0 errors
         0 CRC
         0 too long, 0 too short
       0 frames output, 0 bytes
         0 errors
       0 input OLS, 0 LRR, 0 loop inits
       5 output OLS, 0 LRR, 1 loop inits
fc1/3 is Down (Administratively down)
     Port WWN is 20:02:00:0d:ec:19:cb:0e
     Admin port mode is auto
     Receive data field Size is 2112
     Beacon is turned off
     5 minutes input rate 0 bits/sec, 0 bytes/sec, 0 frames/sec
     5 minutes output rate 0 bits/sec, 0 bytes/sec, 0 frames/sec
       0 frames input, 0 bytes
         0 discards, 0 errors
         0 CRC
         0 too long, 0 too short
       0 frames output, 0 bytes
        0 errors
       0 input OLS, 0 LRR, 0 loop inits
       5 output OLS, 0 LRR, 1 loop inits
fc1/4 is Down (Administratively down)
     Port WWN is 20:03:00:0d:ec:19:cb:0e
```

```
 Admin port mode is auto
    Receive data field Size is 2112
    Beacon is turned off
     5 minutes input rate 0 bits/sec, 0 bytes/sec, 0 frames/sec
     5 minutes output rate 0 bits/sec, 0 bytes/sec, 0 frames/sec
       0 frames input, 0 bytes
         0 discards, 0 errors
         0 CRC
         0 too long, 0 too short
       0 frames output, 0 bytes
         0 errors
       0 input OLS, 0 LRR, 0 loop inits
       5 output OLS, 0 LRR, 1 loop inits
fc1/5 is Down (Administratively down)
    Port WWN is 20:04:00:0d:ec:19:cb:0e
    Admin port mode is auto
    Receive data field Size is 2112
     Beacon is turned off
    5 minutes input rate 0 bits/sec, 0 bytes/sec, 0 frames/sec
     5 minutes output rate 0 bits/sec, 0 bytes/sec, 0 frames/sec
       0 frames input, 0 bytes
         0 discards, 0 errors
         0 CRC
         0 too long, 0 too short
       0 frames output, 0 bytes
         0 errors
       0 input OLS, 0 LRR, 0 loop inits
       5 output OLS, 0 LRR, 1 loop inits
fc1/6 is Down (Administratively down)
    Port WWN is 20:05:00:0d:ec:19:cb:0e
    Admin port mode is auto
    Receive data field Size is 2112
    Beacon is turned off
     5 minutes input rate 0 bits/sec, 0 bytes/sec, 0 frames/sec
     5 minutes output rate 0 bits/sec, 0 bytes/sec, 0 frames/sec
       0 frames input, 0 bytes
         0 discards, 0 errors
         0 CRC
         0 too long, 0 too short
       0 frames output, 0 bytes
         0 errors
       0 input OLS, 0 LRR, 0 loop inits
       5 output OLS, 0 LRR, 1 loop inits
fc1/7 is Down (Administratively down)
     Port WWN is 20:06:00:0d:ec:19:cb:0e
    Admin port mode is auto
    Receive data field Size is 2112
    Beacon is turned off
    5 minutes input rate 0 bits/sec, 0 bytes/sec, 0 frames/sec
    5 minutes output rate 0 bits/sec, 0 bytes/sec, 0 frames/sec
       0 frames input, 0 bytes
         0 discards, 0 errors
         0 CRC
         0 too long, 0 too short
       0 frames output, 0 bytes
         0 errors
       0 input OLS, 0 LRR, 0 loop inits
       5 output OLS, 0 LRR, 1 loop inits
fc1/8 is Down (Administratively down)
     Port WWN is 20:07:00:0d:ec:19:cb:0e
```

```
 Admin port mode is auto
     Receive data field Size is 2112
    Beacon is turned off
     5 minutes input rate 0 bits/sec, 0 bytes/sec, 0 frames/sec
     5 minutes output rate 0 bits/sec, 0 bytes/sec, 0 frames/sec
       0 frames input, 0 bytes
         0 discards, 0 errors
         0 CRC
         0 too long, 0 too short
       0 frames output, 0 bytes
         0 errors
       0 input OLS, 0 LRR, 0 loop inits
       5 output OLS, 0 LRR, 1 loop inits
fc1/9 is Down (Administratively down)
    Hardware is Fibre Channel, SFP is short wave laser without OFC
     Port WWN is 20:08:00:0d:ec:19:cb:0e
     Admin port mode is auto
     Receive data field Size is 2112
    Beacon is turned off
     5 minutes input rate 0 bits/sec, 0 bytes/sec, 0 frames/sec
     5 minutes output rate 0 bits/sec, 0 bytes/sec, 0 frames/sec
       0 frames input, 0 bytes
         0 discards, 0 errors
         0 CRC
         0 too long, 0 too short
       0 frames output, 0 bytes
         0 errors
       0 input OLS, 0 LRR, 0 loop inits
       5 output OLS, 0 LRR, 1 loop inits
fc1/10 is Down (Administratively down)
     Port WWN is 20:09:00:0d:ec:19:cb:0e
    Admin port mode is auto
     Receive data field Size is 2112
     Beacon is turned off
     5 minutes input rate 0 bits/sec, 0 bytes/sec, 0 frames/sec
     5 minutes output rate 0 bits/sec, 0 bytes/sec, 0 frames/sec
       0 frames input, 0 bytes
         0 discards, 0 errors
         0 CRC
         0 too long, 0 too short
       0 frames output, 0 bytes
         0 errors
       0 input OLS, 0 LRR, 0 loop inits
       5 output OLS, 0 LRR, 1 loop inits
fc1/11 is Down (Administratively down)
     Port WWN is 20:0a:00:0d:ec:19:cb:0e
    Admin port mode is auto
    Receive data field Size is 2112
     Beacon is turned off
     5 minutes input rate 0 bits/sec, 0 bytes/sec, 0 frames/sec
     5 minutes output rate 0 bits/sec, 0 bytes/sec, 0 frames/sec
       0 frames input, 0 bytes
         0 discards, 0 errors
         0 CRC
         0 too long, 0 too short
       0 frames output, 0 bytes
         0 errors
       0 input OLS, 0 LRR, 0 loop inits
       5 output OLS, 0 LRR, 1 loop inits
fc1/12 is Down (Administratively down)
```
Port WWN is 20:0b:00:0d:ec:19:cb:0e

```
 Admin port mode is auto
    Receive data field Size is 2112
    Beacon is turned off
    5 minutes input rate 0 bits/sec, 0 bytes/sec, 0 frames/sec
     5 minutes output rate 0 bits/sec, 0 bytes/sec, 0 frames/sec
       0 frames input, 0 bytes
         0 discards, 0 errors
         0 CRC
         0 too long, 0 too short
       0 frames output, 0 bytes
         0 errors
       0 input OLS, 0 LRR, 0 loop inits
       5 output OLS, 0 LRR, 1 loop inits
fc1/13 is Down (Administratively down)
    Hardware is Fibre Channel, SFP is unknown
     Port WWN is 20:0c:00:0d:ec:19:cb:0e
     Admin port mode is auto
    Receive data field Size is 2112
    Beacon is turned off
    5 minutes input rate 0 bits/sec, 0 bytes/sec, 0 frames/sec
     5 minutes output rate 0 bits/sec, 0 bytes/sec, 0 frames/sec
       0 frames input, 0 bytes
         0 discards, 0 errors
        0<sub>CPC</sub> 0 too long, 0 too short
       0 frames output, 0 bytes
         0 errors
       0 input OLS, 0 LRR, 0 loop inits
       5 output OLS, 0 LRR, 1 loop inits
fc1/14 is Down (Administratively down)
     Port WWN is 20:0d:00:0d:ec:19:cb:0e
    Admin port mode is auto
    Receive data field Size is 2112
    Beacon is turned off
     5 minutes input rate 0 bits/sec, 0 bytes/sec, 0 frames/sec
     5 minutes output rate 0 bits/sec, 0 bytes/sec, 0 frames/sec
       0 frames input, 0 bytes
         0 discards, 0 errors
         0 CRC
         0 too long, 0 too short
       0 frames output, 0 bytes
         0 errors
       0 input OLS, 0 LRR, 0 loop inits
       5 output OLS, 0 LRR, 1 loop inits
fc1/15 is Down (Administratively down)
    Port WWN is 20:0e:00:0d:ec:19:cb:0e
    Admin port mode is auto
    Receive data field Size is 2112
    Beacon is turned off
    5 minutes input rate 0 bits/sec, 0 bytes/sec, 0 frames/sec
     5 minutes output rate 0 bits/sec, 0 bytes/sec, 0 frames/sec
       0 frames input, 0 bytes
         0 discards, 0 errors
         0 CRC
         0 too long, 0 too short
       0 frames output, 0 bytes
         0 errors
       0 input OLS, 0 LRR, 0 loop inits
       5 output OLS, 0 LRR, 1 loop inits
```

```
fc1/16 is Down (Administratively down)
    Hardware is Fibre Channel, SFP is short wave laser without OFC
     Port WWN is 20:0f:00:0d:ec:19:cb:0e
     Admin port mode is auto
     Receive data field Size is 2112
     Beacon is turned off
     5 minutes input rate 0 bits/sec, 0 bytes/sec, 0 frames/sec
     5 minutes output rate 0 bits/sec, 0 bytes/sec, 0 frames/sec
       0 frames input, 0 bytes
         0 discards, 0 errors
         0 CRC
         0 too long, 0 too short
       0 frames output, 0 bytes
         0 errors
       0 input OLS, 0 LRR, 0 loop inits
       5 output OLS, 0 LRR, 1 loop inits
fc1/17 is Down (Administratively down)
     Port WWN is 20:10:00:0d:ec:19:cb:0e
    Admin port mode is auto
    Receive data field Size is 2112
    Beacon is turned off
     5 minutes input rate 0 bits/sec, 0 bytes/sec, 0 frames/sec
     5 minutes output rate 0 bits/sec, 0 bytes/sec, 0 frames/sec
       0 frames input, 0 bytes
         0 discards, 0 errors
         0 CRC
         0 too long, 0 too short
       0 frames output, 0 bytes
         0 errors
       0 input OLS, 0 LRR, 0 loop inits
       5 output OLS, 0 LRR, 1 loop inits
fc1/18 is Down (Administratively down)
     Port WWN is 20:11:00:0d:ec:19:cb:0e
     Admin port mode is auto
     Receive data field Size is 2112
     Beacon is turned off
     5 minutes input rate 0 bits/sec, 0 bytes/sec, 0 frames/sec
     5 minutes output rate 0 bits/sec, 0 bytes/sec, 0 frames/sec
       0 frames input, 0 bytes
         0 discards, 0 errors
         0 CRC
         0 too long, 0 too short
       0 frames output, 0 bytes
         0 errors
       0 input OLS, 0 LRR, 0 loop inits
       5 output OLS, 0 LRR, 1 loop inits
fc1/19 is Down (Administratively down)
     Port WWN is 20:12:00:0d:ec:19:cb:0e
     Admin port mode is auto
    Receive data field Size is 2112
     Beacon is turned off
     5 minutes input rate 0 bits/sec, 0 bytes/sec, 0 frames/sec
     5 minutes output rate 0 bits/sec, 0 bytes/sec, 0 frames/sec
       0 frames input, 0 bytes
         0 discards, 0 errors
         0 CRC
         0 too long, 0 too short
       0 frames output, 0 bytes
         0 errors
       0 input OLS, 0 LRR, 0 loop inits
       5 output OLS, 0 LRR, 1 loop inits
```

```
fc1/20 is Down (Administratively down)
     Hardware is Fibre Channel, SFP is electrical
     Port WWN is 20:13:00:0d:ec:19:cb:0e
     Admin port mode is auto
     Receive data field Size is 2112
     Beacon is turned off
     5 minutes input rate 0 bits/sec, 0 bytes/sec, 0 frames/sec
     5 minutes output rate 0 bits/sec, 0 bytes/sec, 0 frames/sec
       0 frames input, 0 bytes
         0 discards, 0 errors
         0 CRC
         0 too long, 0 too short
       0 frames output, 0 bytes
         0 errors
       0 input OLS, 0 LRR, 0 loop inits
       5 output OLS, 0 LRR, 1 loop inits
mgmt0 is up
     Hardware is FastEthernet
     Internet address is 10.20.83.122/24
```
You can specify a range of interfaces by entering the following example format:

```
interface fc1/1-3
```
#### *Example 6-2 Displays Multiple, Specified Interfaces*

```
switch# show interface fc1/1-3
fc1/1 is Up (Link failure or not connected)
    Hardware is Fibre Channel, SFP is long wave laser
    Port WWN is 20:00:00:0d:ec:19:cb:0e
    Admin port mode is auto
     Port mode is Unknown, FCID is 0x690000
    Speed is Auto
    Receive data field Size is 2112
    Beacon is turned off
    5 minutes input rate 0 bits/sec, 0 bytes/sec, 0 frames/sec
     5 minutes output rate 0 bits/sec, 0 bytes/sec, 0 frames/sec
      0 frames input, 0 bytes
         0 discards, 0 errors
         0 CRC
         0 too long, 0 too short
       0 frames output, 0 bytes
         0 errors
       0 input OLS, 0 LRR, 0 loop inits
       7 output OLS, 0 LRR, 3 loop inits
fc1/2 is Up (Link failure or not connected)
    Hardware is Fibre Channel, SFP is short wave laser without OFC
     Port WWN is 20:01:00:0d:ec:19:cb:0e
    Admin port mode is auto
    Port mode is Unknown, FCID is 0x690100
     Speed is Auto
    Receive data field Size is 2112
    Beacon is turned off
     5 minutes input rate 0 bits/sec, 0 bytes/sec, 0 frames/sec
     5 minutes output rate 0 bits/sec, 0 bytes/sec, 0 frames/sec
      0 frames input, 0 bytes
         0 discards, 0 errors
         0 CRC
         0 too long, 0 too short
       0 frames output, 0 bytes
```

```
 0 errors
       0 input OLS, 0 LRR, 0 loop inits
       6 output OLS, 0 LRR, 2 loop inits
fc1/3 is Up (SFP not present)
    Port WWN is 20:02:00:0d:ec:19:cb:0e
    Admin port mode is auto
     Port mode is Unknown, FCID is 0x690200
     Speed is Auto
     Receive data field Size is 2112
    Beacon is turned off
    5 minutes input rate 0 bits/sec, 0 bytes/sec, 0 frames/sec
     5 minutes output rate 0 bits/sec, 0 bytes/sec, 0 frames/sec
       0 frames input, 0 bytes
         0 discards, 0 errors
         0 CRC
         0 too long, 0 too short
       0 frames output, 0 bytes
         0 errors
       0 input OLS, 0 LRR, 0 loop inits
       6 output OLS, 0 LRR, 2 loop inits
```
#### *Example 6-3 Displays a Specific Interface*

```
switch# show interface fc1/2
fc1/2 is Down (Administratively down)
     Hardware is Fibre Channel, SFP is short wave laser without OFC
     Port WWN is 20:01:00:0d:ec:19:cb:0e
     Admin port mode is auto
     Receive data field Size is 2112
     Beacon is turned off
     5 minutes input rate 0 bits/sec, 0 bytes/sec, 0 frames/sec
     5 minutes output rate 0 bits/sec, 0 bytes/sec, 0 frames/sec
       0 frames input, 0 bytes
         0 discards, 0 errors
         0 CRC
         0 too long, 0 too short
       0 frames output, 0 bytes
         0 errors
       0 input OLS, 0 LRR, 0 loop inits
       5 output OLS, 0 LRR, 1 loop inits
```
#### *Example 6-4 Displays Port Description*

switch# **show interface description** ------------------------------------------------- Interface Description ------------------------------------------------ fc1/1 fc1/1 fc1/2 fc1/2 fc1/3 fc1/3 fc1/4 fc1/4 fc1/5 fc1/5 fc1/6 fc1/6 fc1/7 fc1/7 fc1/8 fc1/8 fc1/9 fc1/9 fc1/10 fc1/10 fc1/11 fc1/11 fc1/12 fc1/12

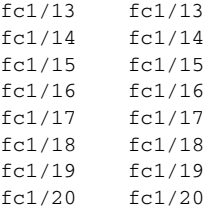

#### *Example 6-5 Displays Interface Information in a Brief Format*

#### switch# **show interface brief**

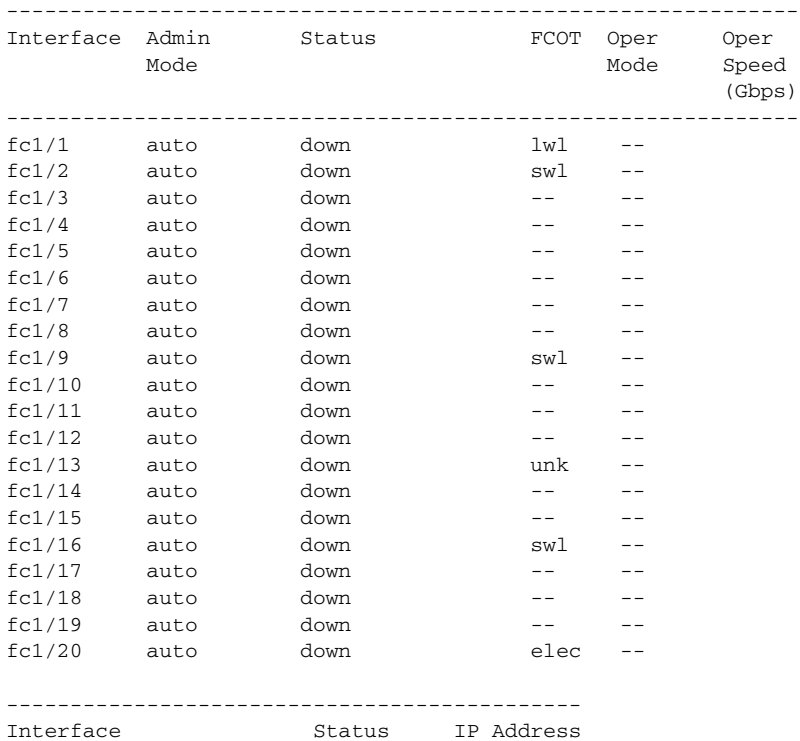

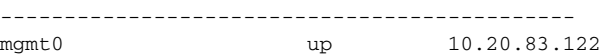

#### *Example 6-6 Displays Interface Counters*

switch# **show interface counters**

```
fc1/1
```

```
 5 minutes input rate 0 bits/sec, 0 bytes/sec, 0 frames/sec
 5 minutes output rate 0 bits/sec, 0 bytes/sec, 0 frames/sec
  0 frames input, 0 bytes
     0 class-2 frames, 0 bytes
     0 class-3 frames, 0 bytes
     0 discards, 0 errors, 0 CRC
     0 too long, 0 too short
  0 frames output, 0 bytes
     0 class-2 frames, 0 bytes
     0 class-3 frames, 0 bytes
     0 errors
  0 input OLS, 0 LRR, 0 loop inits
  5 output OLS, 0 LRR, 1 loop inits
  0 link failures, 0 sync losses
```

```
fc1/2
     5 minutes input rate 0 bits/sec, 0 bytes/sec, 0 frames/sec
     5 minutes output rate 0 bits/sec, 0 bytes/sec, 0 frames/sec
       0 frames input, 0 bytes
         0 class-2 frames, 0 bytes
         0 class-3 frames, 0 bytes
         0 discards, 0 errors, 0 CRC
         0 too long, 0 too short
       0 frames output, 0 bytes
         0 class-2 frames, 0 bytes
         0 class-3 frames, 0 bytes
         0 errors
       0 input OLS, 0 LRR, 0 loop inits
       5 output OLS, 0 LRR, 1 loop inits
       0 link failures, 0 sync losses
fc1/3
     5 minutes input rate 0 bits/sec, 0 bytes/sec, 0 frames/sec
     5 minutes output rate 0 bits/sec, 0 bytes/sec, 0 frames/sec
       0 frames input, 0 bytes
         0 class-2 frames, 0 bytes
         0 class-3 frames, 0 bytes
         0 discards, 0 errors, 0 CRC
         0 too long, 0 too short
       0 frames output, 0 bytes
         0 class-2 frames, 0 bytes
         0 class-3 frames, 0 bytes
         0 errors
       0 input OLS, 0 LRR, 0 loop inits
       5 output OLS, 0 LRR, 1 loop inits
       0 link failures, 0 sync losses
fc1/4
     5 minutes input rate 0 bits/sec, 0 bytes/sec, 0 frames/sec
     5 minutes output rate 0 bits/sec, 0 bytes/sec, 0 frames/sec
       0 frames input, 0 bytes
         0 class-2 frames, 0 bytes
         0 class-3 frames, 0 bytes
         0 discards, 0 errors, 0 CRC
         0 too long, 0 too short
       0 frames output, 0 bytes
         0 class-2 frames, 0 bytes
         0 class-3 frames, 0 bytes
         0 errors
       0 input OLS, 0 LRR, 0 loop inits
       5 output OLS, 0 LRR, 1 loop inits
       0 link failures, 0 sync losses
fc1/5
     5 minutes input rate 0 bits/sec, 0 bytes/sec, 0 frames/sec
     5 minutes output rate 0 bits/sec, 0 bytes/sec, 0 frames/sec
       0 frames input, 0 bytes
         0 class-2 frames, 0 bytes
         0 class-3 frames, 0 bytes
         0 discards, 0 errors, 0 CRC
         0 too long, 0 too short
       0 frames output, 0 bytes
         0 class-2 frames, 0 bytes
         0 class-3 frames, 0 bytes
         0 errors
       0 input OLS, 0 LRR, 0 loop inits
       5 output OLS, 0 LRR, 1 loop inits
       0 link failures, 0 sync losses
```

```
fc1/6
     5 minutes input rate 0 bits/sec, 0 bytes/sec, 0 frames/sec
     5 minutes output rate 0 bits/sec, 0 bytes/sec, 0 frames/sec
       0 frames input, 0 bytes
         0 class-2 frames, 0 bytes
         0 class-3 frames, 0 bytes
         0 discards, 0 errors, 0 CRC
         0 too long, 0 too short
       0 frames output, 0 bytes
         0 class-2 frames, 0 bytes
         0 class-3 frames, 0 bytes
         0 errors
       0 input OLS, 0 LRR, 0 loop inits
       5 output OLS, 0 LRR, 1 loop inits
       0 link failures, 0 sync losses
fc1/7
     5 minutes input rate 0 bits/sec, 0 bytes/sec, 0 frames/sec
     5 minutes output rate 0 bits/sec, 0 bytes/sec, 0 frames/sec
       0 frames input, 0 bytes
         0 class-2 frames, 0 bytes
         0 class-3 frames, 0 bytes
         0 discards, 0 errors, 0 CRC
         0 too long, 0 too short
       0 frames output, 0 bytes
         0 class-2 frames, 0 bytes
         0 class-3 frames, 0 bytes
         0 errors
       0 input OLS, 0 LRR, 0 loop inits
       5 output OLS, 0 LRR, 1 loop inits
       0 link failures, 0 sync losses
fc1/8
     5 minutes input rate 0 bits/sec, 0 bytes/sec, 0 frames/sec
     5 minutes output rate 0 bits/sec, 0 bytes/sec, 0 frames/sec
       0 frames input, 0 bytes
         0 class-2 frames, 0 bytes
         0 class-3 frames, 0 bytes
         0 discards, 0 errors, 0 CRC
         0 too long, 0 too short
       0 frames output, 0 bytes
         0 class-2 frames, 0 bytes
         0 class-3 frames, 0 bytes
         0 errors
       0 input OLS, 0 LRR, 0 loop inits
       5 output OLS, 0 LRR, 1 loop inits
       0 link failures, 0 sync losses
fc1/9
     5 minutes input rate 0 bits/sec, 0 bytes/sec, 0 frames/sec
     5 minutes output rate 0 bits/sec, 0 bytes/sec, 0 frames/sec
       0 frames input, 0 bytes
         0 class-2 frames, 0 bytes
         0 class-3 frames, 0 bytes
         0 discards, 0 errors, 0 CRC
         0 too long, 0 too short
       0 frames output, 0 bytes
         0 class-2 frames, 0 bytes
         0 class-3 frames, 0 bytes
         0 errors
       0 input OLS, 0 LRR, 0 loop inits
       5 output OLS, 0 LRR, 1 loop inits
       0 link failures, 0 sync losses
```

```
fc1/10
     5 minutes input rate 0 bits/sec, 0 bytes/sec, 0 frames/sec
     5 minutes output rate 0 bits/sec, 0 bytes/sec, 0 frames/sec
       0 frames input, 0 bytes
         0 class-2 frames, 0 bytes
         0 class-3 frames, 0 bytes
         0 discards, 0 errors, 0 CRC
         0 too long, 0 too short
       0 frames output, 0 bytes
         0 class-2 frames, 0 bytes
         0 class-3 frames, 0 bytes
         0 errors
       0 input OLS, 0 LRR, 0 loop inits
       5 output OLS, 0 LRR, 1 loop inits
       0 link failures, 0 sync losses
fc1/11
     5 minutes input rate 0 bits/sec, 0 bytes/sec, 0 frames/sec
     5 minutes output rate 0 bits/sec, 0 bytes/sec, 0 frames/sec
       0 frames input, 0 bytes
         0 class-2 frames, 0 bytes
         0 class-3 frames, 0 bytes
         0 discards, 0 errors, 0 CRC
         0 too long, 0 too short
       0 frames output, 0 bytes
         0 class-2 frames, 0 bytes
         0 class-3 frames, 0 bytes
         0 errors
       0 input OLS, 0 LRR, 0 loop inits
       5 output OLS, 0 LRR, 1 loop inits
       0 link failures, 0 sync losses
fc1/12
     5 minutes input rate 0 bits/sec, 0 bytes/sec, 0 frames/sec
     5 minutes output rate 0 bits/sec, 0 bytes/sec, 0 frames/sec
       0 frames input, 0 bytes
         0 class-2 frames, 0 bytes
         0 class-3 frames, 0 bytes
         0 discards, 0 errors, 0 CRC
         0 too long, 0 too short
       0 frames output, 0 bytes
         0 class-2 frames, 0 bytes
         0 class-3 frames, 0 bytes
         0 errors
       0 input OLS, 0 LRR, 0 loop inits
       5 output OLS, 0 LRR, 1 loop inits
       0 link failures, 0 sync losses
fc1/13
     5 minutes input rate 0 bits/sec, 0 bytes/sec, 0 frames/sec
     5 minutes output rate 0 bits/sec, 0 bytes/sec, 0 frames/sec
       0 frames input, 0 bytes
         0 class-2 frames, 0 bytes
         0 class-3 frames, 0 bytes
         0 discards, 0 errors, 0 CRC
         0 too long, 0 too short
       0 frames output, 0 bytes
         0 class-2 frames, 0 bytes
         0 class-3 frames, 0 bytes
         0 errors
       0 input OLS, 0 LRR, 0 loop inits
       5 output OLS, 0 LRR, 1 loop inits
       0 link failures, 0 sync losses
```

```
fc1/14
     5 minutes input rate 0 bits/sec, 0 bytes/sec, 0 frames/sec
     5 minutes output rate 0 bits/sec, 0 bytes/sec, 0 frames/sec
       0 frames input, 0 bytes
         0 class-2 frames, 0 bytes
         0 class-3 frames, 0 bytes
         0 discards, 0 errors, 0 CRC
         0 too long, 0 too short
       0 frames output, 0 bytes
         0 class-2 frames, 0 bytes
         0 class-3 frames, 0 bytes
         0 errors
       0 input OLS, 0 LRR, 0 loop inits
       5 output OLS, 0 LRR, 1 loop inits
       0 link failures, 0 sync losses
fc1/15
     5 minutes input rate 0 bits/sec, 0 bytes/sec, 0 frames/sec
     5 minutes output rate 0 bits/sec, 0 bytes/sec, 0 frames/sec
       0 frames input, 0 bytes
         0 class-2 frames, 0 bytes
         0 class-3 frames, 0 bytes
         0 discards, 0 errors, 0 CRC
         0 too long, 0 too short
       0 frames output, 0 bytes
         0 class-2 frames, 0 bytes
         0 class-3 frames, 0 bytes
         0 errors
       0 input OLS, 0 LRR, 0 loop inits
       5 output OLS, 0 LRR, 1 loop inits
       0 link failures, 0 sync losses
fc1/16
     5 minutes input rate 0 bits/sec, 0 bytes/sec, 0 frames/sec
     5 minutes output rate 0 bits/sec, 0 bytes/sec, 0 frames/sec
       0 frames input, 0 bytes
         0 class-2 frames, 0 bytes
         0 class-3 frames, 0 bytes
         0 discards, 0 errors, 0 CRC
         0 too long, 0 too short
       0 frames output, 0 bytes
         0 class-2 frames, 0 bytes
         0 class-3 frames, 0 bytes
         0 errors
       0 input OLS, 0 LRR, 0 loop inits
       5 output OLS, 0 LRR, 1 loop inits
       0 link failures, 0 sync losses
fc1/17
     5 minutes input rate 0 bits/sec, 0 bytes/sec, 0 frames/sec
     5 minutes output rate 0 bits/sec, 0 bytes/sec, 0 frames/sec
       0 frames input, 0 bytes
         0 class-2 frames, 0 bytes
         0 class-3 frames, 0 bytes
         0 discards, 0 errors, 0 CRC
         0 too long, 0 too short
       0 frames output, 0 bytes
         0 class-2 frames, 0 bytes
         0 class-3 frames, 0 bytes
         0 errors
       0 input OLS, 0 LRR, 0 loop inits
       5 output OLS, 0 LRR, 1 loop inits
       0 link failures, 0 sync losses
```

```
fc1/18
     5 minutes input rate 0 bits/sec, 0 bytes/sec, 0 frames/sec
     5 minutes output rate 0 bits/sec, 0 bytes/sec, 0 frames/sec
       0 frames input, 0 bytes
         0 class-2 frames, 0 bytes
         0 class-3 frames, 0 bytes
         0 discards, 0 errors, 0 CRC
         0 too long, 0 too short
       0 frames output, 0 bytes
         0 class-2 frames, 0 bytes
         0 class-3 frames, 0 bytes
         0 errors
       0 input OLS, 0 LRR, 0 loop inits
       5 output OLS, 0 LRR, 1 loop inits
       0 link failures, 0 sync losses
fc1/19
     5 minutes input rate 0 bits/sec, 0 bytes/sec, 0 frames/sec
     5 minutes output rate 0 bits/sec, 0 bytes/sec, 0 frames/sec
       0 frames input, 0 bytes
         0 class-2 frames, 0 bytes
         0 class-3 frames, 0 bytes
         0 discards, 0 errors, 0 CRC
         0 too long, 0 too short
       0 frames output, 0 bytes
         0 class-2 frames, 0 bytes
         0 class-3 frames, 0 bytes
         0 errors
       0 input OLS, 0 LRR, 0 loop inits
       5 output OLS, 0 LRR, 1 loop inits
       0 link failures, 0 sync losses
fc1/20
     5 minutes input rate 0 bits/sec, 0 bytes/sec, 0 frames/sec
     5 minutes output rate 0 bits/sec, 0 bytes/sec, 0 frames/sec
       0 frames input, 0 bytes
         0 class-2 frames, 0 bytes
         0 class-3 frames, 0 bytes
         0 discards, 0 errors, 0 CRC
         0 too long, 0 too short
       0 frames output, 0 bytes
         0 class-2 frames, 0 bytes
         0 class-3 frames, 0 bytes
         0 errors
       0 input OLS, 0 LRR, 0 loop inits
       5 output OLS, 0 LRR, 1 loop inits
       0 link failures, 0 sync losses
```
#### *Example 6-7 Displays Interface Counters in Brief Format*

#### switch# **show interface counters brief**

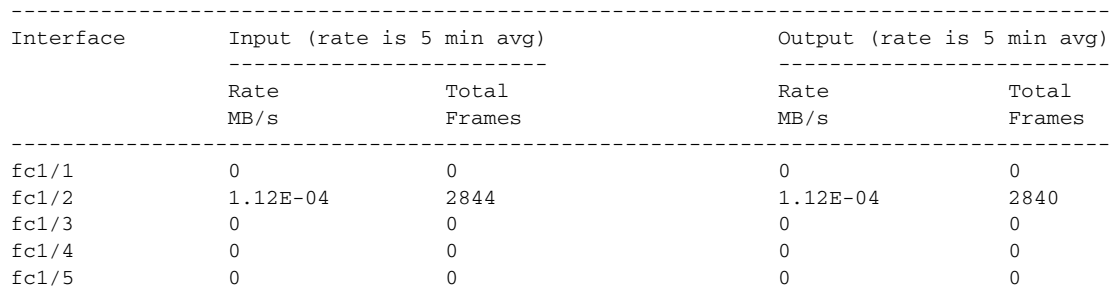

| fc1/6  |  |  |
|--------|--|--|
| fc1/7  |  |  |
| fc1/8  |  |  |
| fc1/9  |  |  |
| fc1/10 |  |  |
| fc1/11 |  |  |
| fc1/12 |  |  |
| fc1/13 |  |  |
| fc1/14 |  |  |
| fc1/15 |  |  |
| fc1/16 |  |  |
| fc1/17 |  |  |
| fc1/18 |  |  |
| fc1/19 |  |  |
| fc1/20 |  |  |
|        |  |  |

 $\frac{\partial}{\partial x}$ 

**Note** The **show interface transceiver** command will display information only if a transceiver is present. (See [Example 6-8.](#page-24-0))

#### <span id="page-24-0"></span>*Example 6-8 Displays Transceiver Information*

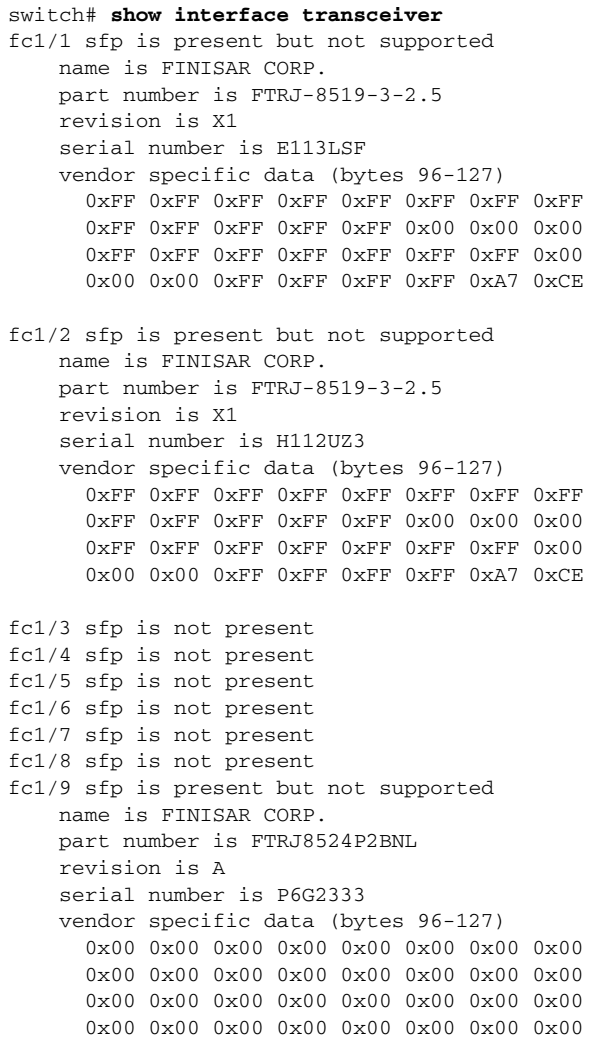

```
fc1/10 sfp is not present
fc1/11 sfp is not present
fc1/12 sfp is not present
fc1/13 sfp is present but not supported
     name is
     part number is
     revision is
     serial number is
     vendor specific data (bytes 96-127)
       0x00 0x00 0x00 0x00 0x00 0x00 0x00 0x00
       0x00 0x00 0x00 0x00 0x00 0x00 0x00 0x00
       0x00 0x00 0x00 0x00 0x00 0x00 0x00 0x00
       0x00 0x00 0x00 0x00 0x00 0x00 0x00 0x00
fc1/14 sfp is not present
fc1/15 sfp is not present
fc1/16 sfp is present but not supported
     name is FINISAR CORP.
     part number is FTRJ-8519-3-2.5
     revision is X1
     serial number is E113GL5
     vendor specific data (bytes 96-127)
       0xFF 0xFF 0xFF 0xFF 0xFF 0xFF 0xFF 0xFF
       0xFF 0xFF 0xFF 0xFF 0xFF 0x00 0x00 0x00
       0xFF 0xFF 0xFF 0xFF 0xFF 0xFF 0xFF 0x00
       0x00 0x00 0xFF 0xFF 0xFF 0xFF 0xA7 0xCE
fc1/17 sfp is not present
fc1/18 sfp is not present
fc1/19 sfp is not present
fc1/20 sfp is present but not supported
     name is Molex Inc.
     part number is 74720-0502
     revision is D
     serial number is 33281334
     vendor specific data (bytes 96-127)
       0x00 0x00 0x00 0x00 0x00 0x00 0x00 0x00
       0x00 0x00 0x00 0x00 0x00 0x00 0x00 0x00
       0x00 0x00 0x00 0x00 0x00 0x00 0x00 0x00
       0x00 0x00 0x00 0x00 0x00 0x00 0x00 0x00
```
[Example 6-9](#page-25-0) displays the running configuration for a specified interface.

#### <span id="page-25-0"></span>*Example 6-9 Displays the Running Configuration*

switch# **show running-config** ip default-gateway 10.20.83.1 logging level fcdomain 2 logging level fspf 2 logging level fcns 2 logging level fcs 2 logging level port 2 logging level zone 2 logging level auth 2 logging level ipconf 2 logging level module 2 logging level ntp 2 logging level sysmgr 2 no snmp-server contact no snmp-server location zone name asdfa zoneset name dave

interface mgmt0 ip address 10.20.83.122 255.255.255.0 interface fc1/1 interface fc1/2 interface fc1/3 interface fc1/4 interface fc1/5 interface fc1/6 interface fc1/7 interface fc1/8 interface fc1/9 interface fc1/10 interface fc1/11 interface fc1/12 interface fc1/13 interface fc1/14 interface fc1/15 interface fc1/16 interface fc1/17 interface fc1/18 interface fc1/19 interface fc1/20

# <span id="page-27-1"></span><span id="page-27-0"></span>**Default Settings**

[Table 6-6](#page-27-1) lists the default settings for Fibre Channel interface parameters.

#### *Table 6-6 Default Interface Parameters*

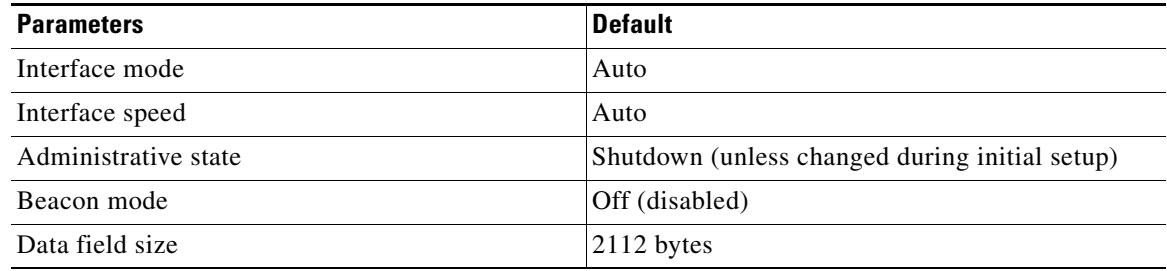